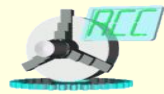

*Кафедра «Автоматизированные станочные системы» Dept. of Automated Manufacturing Systems*

# **ЯЗЫК HTML**

Лекция 3

Троинкий Л 1 Язык описания страниц HTML (HyperText Markup Language) по сей день остается базовым для представления информации в Интернете.

Файлы HTML – это обычные текстовые файлы, содержащие команды оформления Web-страницы, называемые тегами (tag).

В документе HTML можно выделить два основных блока: головная часть и тело документа.

Содержимое головной части не выводится на экран пользователя, за исключением заголовка, в ней, как правило, указывают ключевые слова, авторов и другую служебную информацию, а также подключают внешние таблицы стилей и скрипты. В теле документа размещают ту информацию, которая будет выведена в браузере.

#### Троинкий  $\overline{\mathcal{L}}$

Пример простейшей Web-страницы:

<html> <head> <title>Это заголовок страницы</title> </head> <body> <h1>Здравствуйте!</h1> <p>Это моя первая страница HTML. <b>Этот текст выводится жирным шрифтом.</b></p> </body> </html>

#### Троицкий Д. 3

Теги HTML используются для выделения элементов HTML.

Обычно теги HTML используются парами и заключены между двумя символами угловых скобок < > (начальный тег) и </ > (конечный тег), как begin..end в Паскале. Текст между начальным и конечным тегами является содержимым элемента. Некоторые теги не имеют конечного, например, тег принудительного переноса строки <br>.

Теги могут иметь атрибуты, которые предоставляют дополнительную информацию об элементах HTML. Атрибуты всегда используются в виде пары "имя/значение".

> Общий формат задания атрибутов имеет вид: <имя\_тега имя\_атрибута="значение">

> > Например, тег: <body bgcolor="red">

#### **Кодировки символов**

В HTML, начиная с версии 4.0, используется стандартизированное представление символов, отличных от английского набора латиницы (первых 127 символов таблицы ASCII). Тип кодировки задается в заголовке документа при помощи тега <meta>.

Например для русского текста в кодировке Windows 1251:

<meta http-equiv="Content-Type"

content="text/html; charset=Windows-1251">

Символы, имеющие специальные названия, могут быть закодированы в виде &entity;, например: à — à

 $&$ alpha; — α

Все символы могут быть также закодированы в числовом обозначении с использованием десятичного (&#DD;) или шестнадцатеричного (&#xHHHH;) кода Unicode.

Наиболее часто встречающиеся символы представлены так называемыми мнемониками.

Например

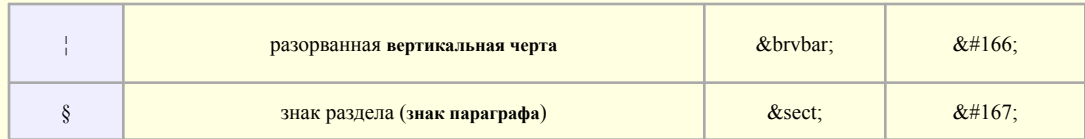

#### Троицкий Д. 6

# **Основные теги форматирования HTML-документов**

**Абзацы.** <html>

<body> <p>Это абзац 1.</p> <p>Это абзац 2.</p> <p>Это абзац 3.</p> </body> </html>

По умолчанию текст каждого абзаца выводится в виде отдельного блока. Каждый из таких блоков отделяется от предыдущих и последующих блоков страницы пустой строкой.

Любое число пробелов заменяется одним.

Для вставки пустых строк используйте тег <br/>br/>.

**Заголовки** определяются с помощью тегов от <h1> до <h6>. Тег <h1> определяет заголовок самого большого размера, а <h6> определяет заголовок самого маленького размера.

Заголовки автоматически отделяются дополнительными промежутками от остальных элементов документа.

Для **переноса строк** внутри абзаца используется тег <br>, который выполняет принудительный перенос строки.

Тег <br> не имеет закрывающего тега, но для совместимости с будущими версиями стандарта рекомендуется следующее написание этого тега: <br/>br/>.

Разделять различные элементы можно при помощи **горизонтальной линейки**, для этого используйте тег <hr>.

Тег <hr> не имеет закрывающего тега.

**Тег комментария** <!-- > используется для вставки комментариев в исходный код HTML.

Комментарии будут проигнорированы браузером. <!-- Это комментарий -->

> Пример: <html> <body> Этот текст будет показан в окне браузера. <!-- Этот текст не будет показан, это комментарий. --> </body> </html>

**Вставка изображения в документ.** Для вставки графики следует воспользоваться тегом <IMG> совместно с атрибутом SRC, поместив их в надлежащее место HTMLдокумента и вставив вместо filename URL-адрес изображения:

<IMG SRC="filename">

По умолчанию браузер выводит изображение сразу текста или другого объекта, описанного предыдущими инструкциями.

При помощи тега <IMG> можно сообщить браузеру размеры изображения.

Для указания размеров изображения (в пикселах) служат атрибуты HEIGHT и WIDTH тега <IMG>. Если указанные размеры не совпадают с размерами изображения, программа просмотра изменяет масштаб изображения.

Если браузер читателя не выводит изображение, на его месте можно поместить альтернативное описание. Для этого воспользуйтесь атрибутом ALT тега <IMG>: <IMG SRC="filename" ALT="Description">

# **Гиперссылки**

Ссылка состоит из двух частей. Первая из них – это то, что вы видите на Webстранице; она называется указателем (anchor). Вторая часть, дающая инструкцию браузеру, называется адресной частью ссылки (URL-адресом, URL reference).

Указатели бывают двух типов – текстовые и графические.

Инструкция, соответствующая ссылке, выглядит следующим образом:

#### <А HRFF="vero.html"> Farth Reconnaissance Office</A>

Второй частью ссылки является URL-адрес. Указание адреса может быть относительным или абсолютным.

URL-адрес файла, расположенный на том же компьютере, что и документ, в котором находится указатель этой ссылки, называется относительным.

Таким образом, если браузер загрузил страницу, находящуюся по адресу http://www.mysite.com/page, то относительный адрес /picture подразумевает адрес http://www.mysite.com/page/picture

URL-aдpec, полностью определяющий компьютер, каталог и файл, называется абсолютным.

Относительный адрес работает по-другому, если в HTML-документе используется тег <BASE>. Он располагается в начале документа и содержит URL-адрес, относительно которого в документе построена вся адресация.

Например, <BASE HREF="http://www.server.com"> Следовательно, вся относительная адресация в дальнейшем будет базироваться на этом адресе.

Кроме ссылок на другие документы, часто бывает необходимо включить ссылки на разные части текущего документа.

Для построения внутренней ссылки сначала нужно создать указатель, показывающий место назначения.

После того как указатель получил имя, можно приступить к созданию ссылки на него. Для этого, в атрибут HREF поместим имя указателя со специальным префиксом (#), говорящим о том, что это внутренняя ссылка.

> Например, <А NAME=MIDDLE>Middle Section in Web page</A> <А HREF="#MIDDLE">Jump to the middle</A>

#### **Управление цветом**

Кодирование цвета используется для раскрашивания шрифтов, фона и других элементов страницы. Цвета обозначаются английскими названиями или числовыми шестнадцатеричными кодами.

В общем случае цвет определяется RGB – кодом. Любой цвет в этом случае представляется как комбинация красного (R), зелёного (G), синего (B) цветов, взятых в определённых пропорциях. Доля каждого базового цвета выражается двуразрядным шестнадцатеричным числом. В десятичном исчислении эти числа соответствуют диапазону от 0 до 255.

Например

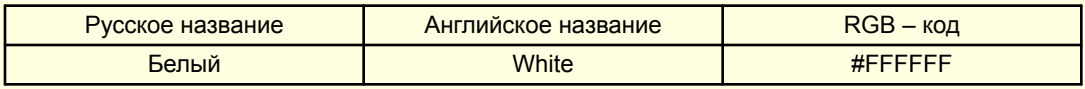

#### Троицкий Д. 14

Мета-теги — это необязательные атрибуты, размещенные в заголовке страницы, которые могут содержать ее описание, ключевые слова к ней, информацию об авторе, управляющие команды для браузера и поисковых роботов, и прочую служебную информацию, не предназначенную для посетителей.

> Meta-теги выглядят следующим образом: <meta name="атрибут" content="набор слов"> <meta http-equiv="атрибут" content="действие">

Поле name определяет, за что именно данный тег отвечает. Длина каждого поля content по стандарту ограничена килобайтом. Поле http-equiv означает, что данный мета-тег предназначен для управления браузером на стороне клиента.

#### **Основные мета-теги**

<meta name="description" content="описание страницы">

<meta name="keywords" content="ключевые слова">

```
<meta name="revisit" content="7 days">
<meta name="revisit-after" content="7 days">
```
<meta name="robots" content="index, follow"> Эти теги должны давать команду поисковой системе посещать данную страницу сайта так часто, как это прописано.

Тег, отвечающий за управление поисковыми роботами: индексировать ли текущую страницу, индексировать ли страницы на которые есть ссылки с этой страницы.

```
<meta name="author" content="автор">
<meta name="copyright" content="права автора">
```
<meta http-equiv="refresh" content="5; url=index.html">

Тег, обеспечивающий автоматическую пересылку через заданное время на заданный адрес. <meta http-equiv="pragma" content="no-cache">

Этот тег контролирует занесение страниц в кэш-память компьютера.

<meta http-equiv="content-type" content="text/html; charset=windows-1251">

Эта конструкция позволяет определять, в какой кодировке выдавать пользователю запрошенную страницу.

#### **Дополнительные возможности**

Пользуясь атрибутом bgcolor тега BODY, можно выкрасить фон документа в какойнибудь один цвет. Однако вместо одноцветной заливки можно использовать картинку. Эта картинка будет, повторяясь, укладываться в экранное поле наподобие паркетных плиточек.

Фоновая картинка задается в теге BODY атрибутом background:

<BODY background="имя файла с картинкой">

Если на странице присутствуют сокращения, то можно использовать тег acronym. Он создает всплывающую подсказку на сокращении.

Например:

<acronym title="Объектно-ориентированное программирование"

lang="ru">ООП</acronym>

Атрибут lang определяет (по стандарту ISO) используемый в сокращении язык.

Для вставки видео- или звукового файла используется следующая конструкция:

<IMG DYNSRC="Путь и имя видео или звукового файла" START="Условие запуска" WIDTH="Ширина экрана в пикселях" HEIGHT="Высота экрана в пикселях">

где START="Условие запуска " может принимать следующие значения: START="FILEOPEN" - автоматический старт START="MOUSEOVER" - при щелчке мыши

Для вставки фонового звука на HTML-страницу используется следующая конструкция:

<BGSOUND SRC="Путь и имя звукового файла" LOOP="Число повторений">

Если нужно повторять звук бесконечное количество раз, то LOOP="-1"